# **DigiPlus: Vorschläge zum webbasierten Unterrichten Module 3 Le monde de demain**

# **Auf einen Blick**

Die zu diesem Modul vorgestellten digitalen Methoden und Anwendungen sollen dazu beitragen, Unterricht motivierend und zeitgemäß zu gestalten. Sie können immer auch an die Lerngruppen und die vorhandenen digitalen Möglichkeiten angepasst werden. Vor Verwendung eines digitalen Tools oder KI-Tools sind die rechtlichen Rahmenbedingungen des Bundes sowie des jeweiligen Bundeslandes zu prüfen.

**Schon gewusst?** Eine Gruppeneinteilung kann durch den Zufallsgenerator mit **TeamShake** erstellt werden.

**Überblick über die Lernprodukte / Rubriken und Lernziele dieses Moduls:**

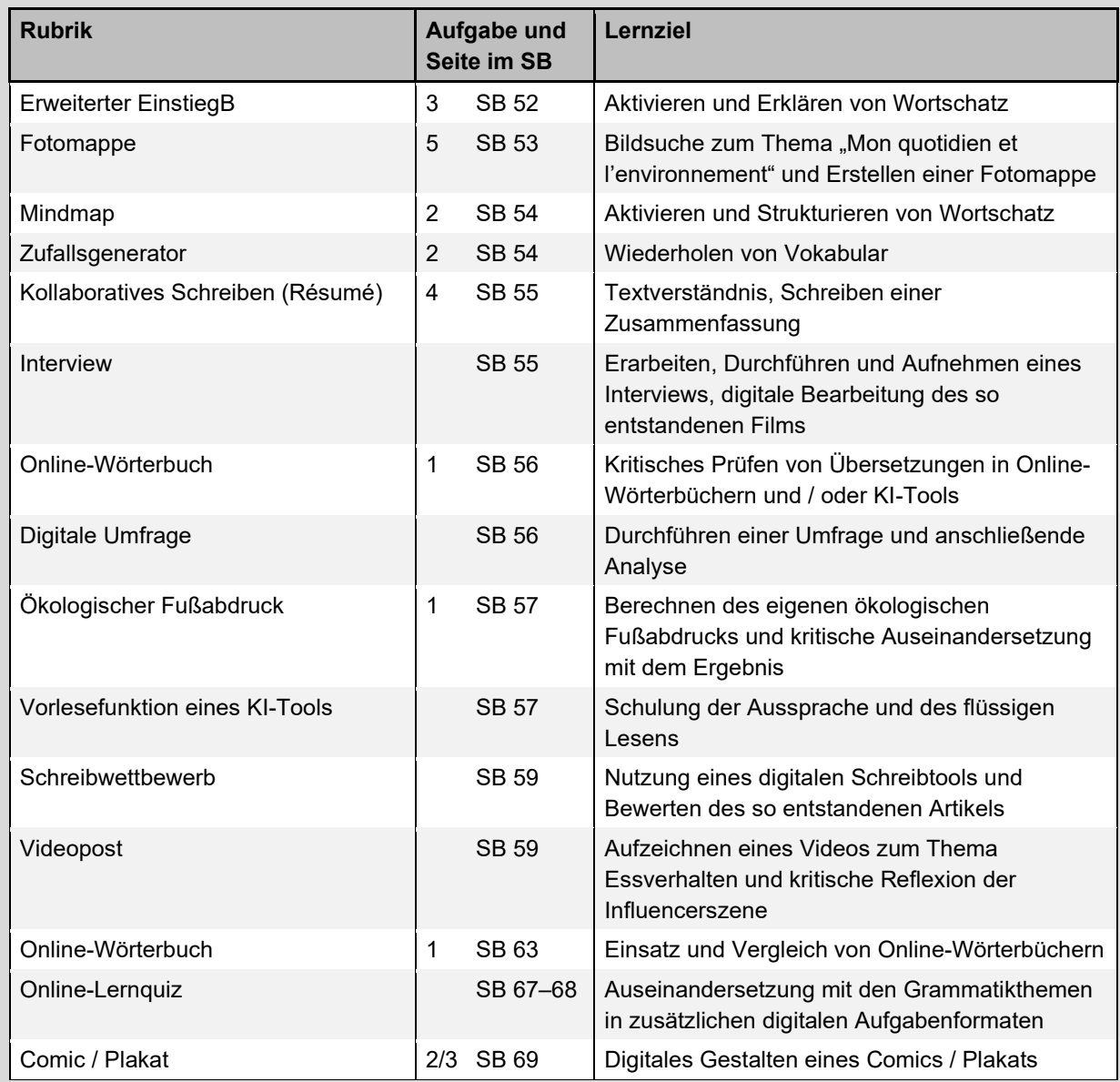

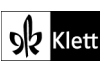

**Text:** Isabelle Böttcher, Eggenstein-Leopoldshafen

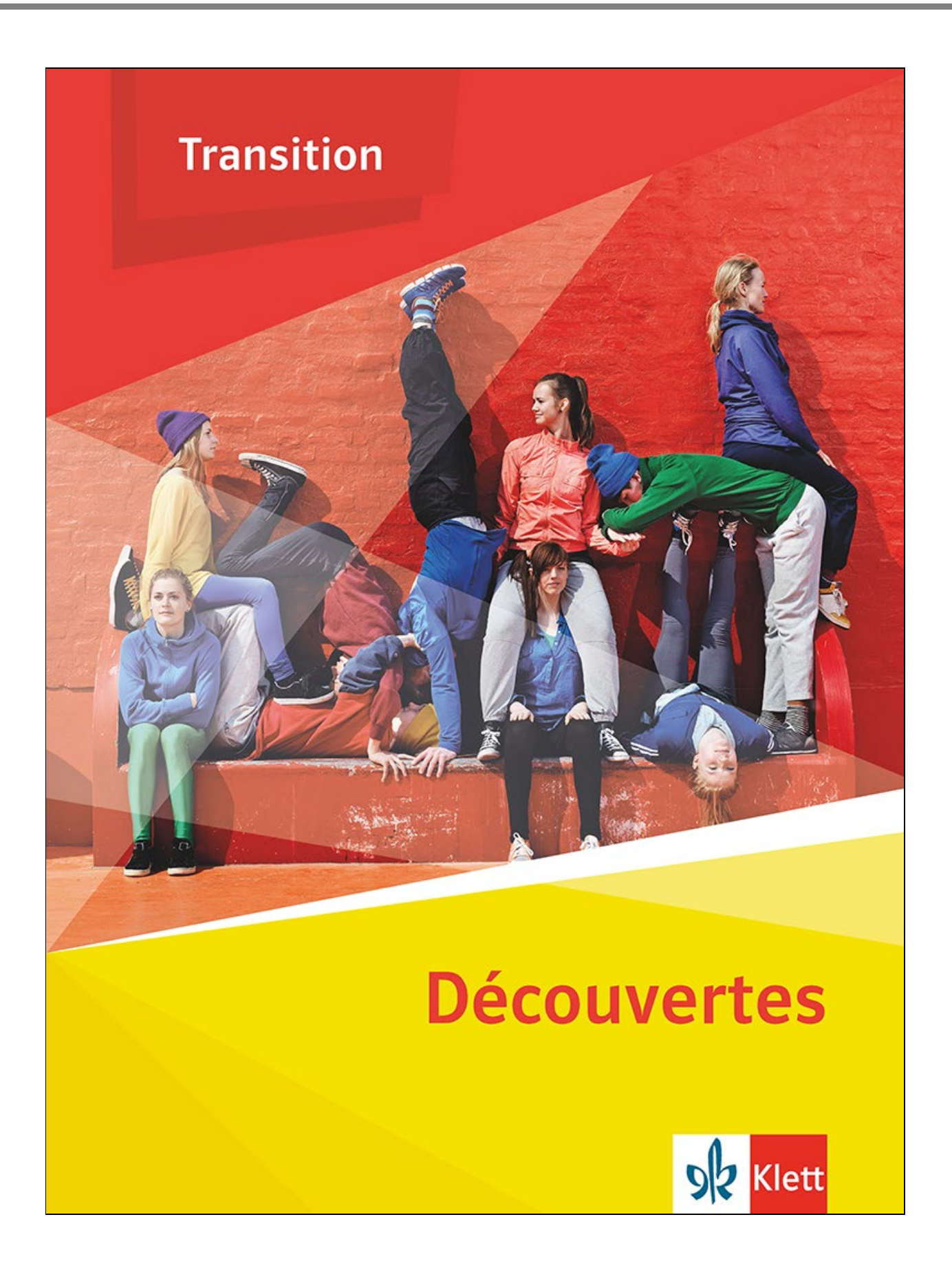

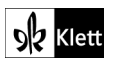

© Ernst Klett Verlag GmbH, Stuttgart 2024 | www.klett.de | Alle Rechte<br>vorbehalten. Von dieser Druckvorlage ist die Vervielfältigung für den<br>eigenen Unterrichtsgebrauch gestattet. Die Kopiergebühren sind abgegolten.

**Text:** Isabelle Böttcher, Eggenstein-Leopoldshafen

# <span id="page-2-0"></span>**Approche 1** SB 52

**Rubrik: Erweiterter Einstieg** 

**MKR NRW:** 1.2 Digitale Werkzeuge

**KMK:** 2.3 Zusammenarbeiten

**Lernziel:** Aktivieren und Erklären von Wortschatz

### **Tools / Anwendungen: EtherPad, Padlet, Cryptpad, Zumpad, QR-Code-Generator**

### **Durchführungsoption**

Die Gefühle der SuS in Bezug auf die in Aufgabe 1 und 2 angesprochenen Umweltprobleme werden mit Hilfe einer digitalen Tafel gesammelt und gestaltet (**EtherPad, Padlet, Cryptpad, Zumpad**). Anschließend erfolgt eine Besprechung / Sicherung im Plenum.

**Methodisches Vorgehen:** Die SuS werden in Gruppen eingeteilt, die jeweils einen Link für eine digitale Tafel erhalten (je nach Art der Anwendung). Die SuS notieren nun ihre Antworten auf der digitalen Tafel. Im Anschluss stellen die SuS ihre Lösungen in der Gruppe vor und finden Gemeinsamkeiten und Unterschiede. Je nachdem, wie intensiv die Aufgabe ausgestaltet wird, können die Ergebnisse auf dem evtl. vorhandenen Schulportal bereitgestellt werden.

**Tipp:** Bei schwachen Schülergruppen können Vokabeln als Hilfe vorgegeben werden (z.B. *avoir peur, être triste, la rage, la colère, l'espoir,* …) Die Vokabeln können per QR-Code oder per Airdrop an die SuS weitergeleitet werden. Ein QR-Code kann mit Hilfe von kostenlosen Webseiten erstellt werden, die leicht über eine Suchmaschine zu finden sind (z.B. **[https://www.qrcode-generator.de](https://www.qrcode-generator.de/)**). Hier können die Vokabeln in ein Feld eingefügt werden. Wird der so generierte QR-Code mit einem mobilen Endgerät gescannt, zeigen sich auf dem Display die durch die Lehrkraft eingegebenen Wörter.

### **Zeitlicher Aufwand:** 10 Minuten

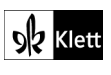

### <span id="page-3-0"></span>**Approche 5** SB 53

**Rubrik:** Fotomappe

**MKR NRW:** 1.2 Digitale Werkzeuge, 4.2 Gestaltungsmittel

**KMK:** 2.3 Zusammenarbeiten, 5.2. Werkzeuge bedarfsgerecht einsetzen

**Lernziel:** Bildsuche zum Thema "Mon quotidien et l'environnement" und Erstellen einer Fotomappe

### **Tools / Anwendungen: Goodnotes, Pages / Word, Powerpoint / Keynote, Explain Everything**

### **Durchführungsoption**

Die SuS gestalten eine Fotomappe mithilfe eines digitalen Tools (**Goodnotes, Pages, Word, Powerpoint / Keynote, Explain Everything**). Sie verwenden dazu eigene Bilder, im Anschluss findet ein Austausch der Fotomappen statt.

**Methodisches Vorgehen:** Die SuS suchen Bilder aus ihrem privaten Leben, auf denen sie etwas zur Umwelt beitragen. Falls sie keine Bilder haben, können neue Bilder erstellt werden (z.B. Mitnahme von Getränken in Trinkflaschen für Unterwegs / die Schule statt der Nutzung von Einmal-Pfandflaschen oder Tetrapaks, Ausschalten des Lichts, wenn niemand mehr dort ist, …).

Hier kann die Lehrkraft verschiedene Szenarien vorstellen, um die Ideen der SuS anzuregen. Die SuS sollen maximal 4 Bilder verwenden. Die Bilder werden dann mit kurzen Beschreibungen versehen und in die digitale Anwendung eingefügt. In der Sicherungsphase können die SuS die Fotomappen untereinander austauschen (z.B. über Airdrop) und mit Feedback versehen. Es ist möglich / sinnvoll, vor dem Feedback gemeinsam einen Kriterienkatalog zu erstellen (Kreativität der Bilder, Stimmigkeit der Erklärungen …). Als Alternative kann die Sicherungsphase als kleine Präsentation gestaltet werden, somit wird die Sprachproduktion erhöht.

**Tipp:** Die SuS sollten vor der Verwendung privater Bilder für den Umgang damit sensibilisiert werden. Das private Bild ist ein geschütztes Bild, welches nur mit Einverständnis geteilt werden darf. Somit gilt für die SuS, dass die ausgesuchten Bilder nur in der Schule verwendet, also nicht dupliziert oder auf anderen Plattformen veröffentlicht werden dürfen.

**Zeitlicher Aufwand:** 90 Minuten

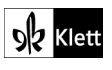

# <span id="page-4-0"></span>**1 Le changement climatique 2** SB 54

**Rubrik:** Mindmap

**MKR NRW:** 1.2 Digitale Werkzeuge, 4.2 Gestaltungsmittel

**KMK:** 2.3 Zusammenarbeiten, 5.2. Werkzeuge bedarfsgerecht einsetzen

**Lernziel:** Aktivieren und Strukturieren von Wortschatz

### **Tools / Anwendungen: Simple Mind, MindMeister, Bubbl.us, TeamMapper**

### **Durchführungsoption**

Die im SB vorgegebene Mindmap wird in ein digitales Mindmap-Tool (z.B. **Simple Mind, MindMeister, Bubbl.us, TeamMapper**) übernommen und mit weiteren Begriffen ergänzt. Die Mindmap kann bei jeder neuen Aufgabe erweitert oder geändert werden. Am Ende der Einheit bietet diese Mindmap eine gute Übersicht zu allen wichtigen Vokabeln.

**Tipp:** Die Mindmap kann auch als Vorbereitung für eine Klassenarbeit verwendet werden.

**Zeitlicher Aufwand:** 20 Minuten

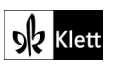

# <span id="page-5-0"></span>**1 Le changement climatique 2** SB 54

**Rubrik:** Zufallsgenerator

**MKR NRW:** 1.2 Digitale Werkzeuge, 4.2 Gestaltungsmittel

**KMK:** 5.2. Werkzeuge bedarfsgerecht einsetzen

**Lernziel:** Wiederholen von Vokabular

### **Tools / Anwendungen: Classroomscreen**

### **Erweiterungsaufgabe:**

Die App **Classroomscreen** eignet sich hervorragend, um bereits gelernte Vokabeln oder andere Inhalte zu Beginn der Stunde zu wiederholen. Per Zufallsgenerator werden die SuS hier aufgefordert, die jeweils für sie eingeblendete Vokabel im Plenum zu erklären.

**Methodisches Vorgehen:** Die Lehrkraft bereitet vor der Stunde in ca. 5—10 Minuten die Folie zum **Classroomscreen** vor. Mit diesem Programm können verschiedene Tools wie bspw. einen Timer, eine Lernampel oder einen Zufallsgenerator ausgewählt und projiziert werden. Für diese Wiederholungsaufgabe eignet sich Letzterer. Auf einer sich öffnenden Oberfläche können zwei Felder angelegt werden, die man mit Wörtern befüllen kann. In das erste Feld trägt die Lehrkraft im Vorfeld untereinander die Namen der SuS ein, das zweite Feld wird mit den zu wiederholenden Vokabeln (aus der vorherigen Stunde) befüllt, die ebenfalls als Liste angelegt werden. Im Unterricht selbst klickt die Lehrkraft im Wechsel das Feld mit Namen und das Feld mit den Vokabeln an. So muss immer ein(e) Schüler(in) nach dem Zufallsprinzip ein Wort auf Französisch erklären.

**Tipp:** Achtung, bei der kostenlosen Version kann man keine Inhalte speichern. Lässt man die Seite allerdings geöffnet, so kann man am nächsten Tag auf die Inhalte zugreifen.

**Zeitlicher Aufwand:** 20 Minuten

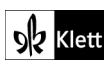

### <span id="page-6-0"></span>**2 J'ai douze ans et je suis migrante climatique. 4** SB 55

**Rubrik:** Kollaboratives Schreiben (Résumé)

**MKR NRW:** 3.1 Kommunikations- und Kooperationsprozesse, 4.2 Gestaltungsmittel

**KMK:** 3.2. Weiterverarbeiten und Integrieren, 5.4. Digitale Werkzeuge und Medien zum Lernen, Arbeiten und Problemlösen nutzen

**Lernziel:** Textverständnis, Schreiben einer Zusammenfassung

### **Tools / Anwendungen: EtherPad, Taskcards**

### **Erweiterungsaufgabe:**

Im Anschluss an Aufgabe 4 erarbeiten die SuS eine Zusammenfassung des Textausschnittes mit Hilfe eines kollaborativen Schreibtools (z.B. **EtherPad, Taskcards)**. Der Vorteil ist hier, dass sich SuS in ihrem Schreibprozess gegenseitig beobachten, begleiten und unterstützen können. In Gruppen von 3 oder 4 SuS wird der Textausschnitt auf der Grundlage vorher festgelegter Kriterien zusammengefasst und das Ergebnis wird als Gruppenprodukt hochgeladen. Am Ende kann man dann einen Sieger der Endprodukte wählen. Es folgt eine gemeinsame Reflexion im Plenum.

**Methodisches Vorgehen:** Vor der eigentlichen Gruppenarbeit bietet es sich an, im Plenum wichtige Kriterien für das Erstellen einer Zusammenfassung zu wiederholen ( $\rightarrow$  vgl. Stratégies: Eine Zusammenfassung *schreiben*, S.116), an die sich im Folgenden alle SuS halten sollen. Hier können neben wichtigen Kriterien zu Aufbau, Stil und Zeitform einer Zusammenfassung weitere Aspekte miteinfließen, wie z.B. *contenu, grammaire, ponctuation, connecteurs logiques, vocabulaire.* Auch sollte die Lehrkraft im Vorfeld die genauen Textabschnitte festlegen, sodass die Produkte am Ende besser miteinander verglichen werden können. Es bietet sich im Anschluss an die interne Gruppenkorrektur eine Abschlussdiskussion im Plenum an, in dem einzelne / alle Zusammenfassungen der Gruppen vorgestellt und reflektiert werden. Hier sollte besonders darauf geachtet werden, ob sich die SuS an die Kriterien gehalten haben und ob das Endprodukt kohärent ist oder nicht.

**Tipp:** Da der Text kurz ist, ist diese Aufgabe besonders für Klassen, die Schwierigkeiten beim Schreiben eines Résumés haben, geeignet. Dieses Vorgehen kann im Anschluss auch für andere Textsorten im Bereich "Schreiben" genutzt werden.

**Zeitlicher Aufwand:** 60—90 Minuten

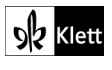

# <span id="page-7-0"></span>**2 J'ai douze ans et je suis migrante climatique.** SB 55

**Rubrik:** Interview

**MKR NRW:** 1.2 Digitale Werkzeuge, 2.1 Informationsrecherche, 4.1 Medienproduktion und Präsentation

**KMK:** 2.3 Zusammenarbeiten, 3.1 Entwickeln und Produzieren

**Lernziel:** Erarbeiten, Durchführen und Aufnehmen eines Interviews, digitale Bearbeitung des so entstandenen Films

**Tools / Anwendungen:** Interview mit Mit-SuS: **iMovie, CapCut** Interview mit Figuren: **Puppet Pals**

### **Erweiterungsaufgabe:**

Nachdem die SuS die Aufgaben zum Text bearbeitet haben, versetzen sie sich in die Rolle der Klimamigrantin aus dem zugrunde liegenden Text im SB und gestalten ein Interview mithilfe digitaler Tools (**iMovie, CapCut** oder **Puppet Pals**). Das Interview soll den Alltag einer Klimamigrantin aufzeigen und damit auf deren Ängste und Hoffnungen eingehen. Die SuS verwenden dabei ihre bereits gesammelten Informationen und können zusätzliche Informationen oder Vokabeln online recherchieren.

#### **Methodisches Vorgehen:**

Die SuS werden in Gruppen eingeteilt. Am besten stellt man das Interview unter ein Thema wie z.B. "La journée d'une migrante climatique". Das Interview findet zwischen der Klimamigrantin aus dem vorliegenden Text im SB und einer Reporterin / einem Reporter der UNO-Flüchtlingshilfe eines französischen Fernsehsenders statt. Bevor die SuS das Interview durchführen, sollten die Interviewfragen und entsprechende Antworten ausformuliert werden. Mehrere Programme bieten sich für die Erstellung der Interviews an. Bei **iMovie** und **CapCut** müssen sich die SuS selbst / gegenseitig filmen und können im Anschluss daran das Interview schneiden und zu bearbeiten.

Bei **Puppet Pals** können die SuS das Interview mit Hilfe von ausgewählten Figuren durchführen, die durch die SuS eine Stimme erhalten. Die kostenfreie Version stellt allerdings nur eine begrenzte Zahl an Figuren zur Verfügung. Diese Figuren können dem Interview einen komödiantischen Aspekt verleihen. Je nach Lerngruppe kann es daher angebracht sein, dass die Lehrkraft die SuS auf den angemessenen Umgang mit diesem ernsten und auch für viele Betroffene sehr schicksalhaften Thema hinweist, um zu vermeiden, dass Interviews aufgrund der zur Verfügung stehenden Charaktere ins Lächerliche gezogen werden. Die Endprodukte werden im Plenum vorgestellt ein mit einem Feedback bewertet.

**Zeitlicher Aufwand:** 90+ Minuten

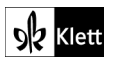

# <span id="page-8-0"></span>**3 Les efforts des Français 1** SB 56

**Rubrik:** Online-Wörterbuch

**MKR NRW:** 1.2 Digitale Werkzeuge

**KMK:** 5.2 Werkzeuge bedarfsgerecht einsetzen, 6.1 Medien analysieren und bewerten

**Lernziel:** Kritisches Prüfen von Übersetzungen in Online-Wörterbüchern und / oder KI-Tools

### **Tools / Anwendungen: Leo.org, PONS, Larousse, Google translate, DeepL, Linguee, ChatGPT**

### **Durchführungsoption**

Mit Hilfe digitaler Programme sollen möglichst verschiedene Übersetzungsvarianten für den Satz "Fais un effort !" gefunden werden. Die SuS werden hierbei in zwei Gruppen eingeteilt. Die eine Gruppe gibt jeweils einzelne Wörter, die andere Gruppe immer den gesamten Satz ein. Dabei verwenden die SuS folgende Apps oder Seiten: **Leo.org, PONS, Larousse, Google translate, DeepL, Linguee**. Am Ende werden alle Ergebnisse an die Tafel projiziert und auf Korrektheit überprüft. Im Anschluss an diese Aufgabe bietet sich eine Diskussion darüber an, welche Recherchemethode nun mehr korrekte Lösungen geliefert hat. Als Alternative dazu besteht die Möglichkeit, eine dritte Gruppe mit einem KI-Tool (**ChatGPT**) arbeiten zu lassen. Eine abschließende Diskussion über den Mehrwert der Methode und der Apps kann hier sehr interessant sein.

**Tipp / Anmerkung:** Bei Leo.org findet man ca. 3 Übersetzungsvarianten des Satzes. Bei ChatGPT erhält man 10 Ergebnisse auf den Prompt "Übersetze folgenden Satz auf Deutsch in möglichst vielen Varianten: …".

**Zeitlicher Aufwand:** 30 Minuten

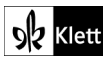

### <span id="page-9-0"></span>**3 Les efforts des Français** SB 56

**Rubrik:** Digitale Umfrage

**MKR NRW:** 1.2 Digitale Werkzeuge, 5. Analysieren und Reflektieren

**KMK:** 2.3 Zusammenarbeiten, 3.2 Weiterverarbeiten und Integrieren, 6.2 Medien in der digitalen Welt verstehen und reflektieren

**Lernziel:** Durchführen einer Umfrage und anschließende Analyse

#### **Tools / Anwendungen: Fobizz, Mentimeter**

#### **Alternativaufgabe:**

Die SuS führen eine interne Klassenstudie zum Thema "Les efforts de notre classe" durch. Dazu wird eine digitale App verwendet (z.B. **Fobizz, Mentimeter)**. Im Anschluss daran werden die erhaltenen Ergebnisse besprochen, verglichen und gemeinsam analysiert.

**Methodisches Vorgehen**: Die Lehrkraft verwendet die Formulierungen der Infografik im Schulbuch, um jeden der dort angesprochenen Aspekte abzufragen und damit die Umfrage zu erstellen (z.B. "Consommer local et privilégier les aliments"*,* auch möglich als Frage formuliert *"*Est-il important pour vous de…consommer local et privilégier les aliments de saison *?*") Für jeden Aspekt / jede Frage sind Antwortmöglichkeiten auszuwählen, *z.B. oui / non / (parfois) / (je ne sais pas*), sodass die SuS ihre Zustimmung oder Ablehnung ausdrücken können. Um an der Umfrage teilnehmen zu können, benötigen die SuS ein digitales Endgerät (Tablet, Handy, Computer). Die App wertet die durch die SuS eingegebenen Antworten in graphischer Form direkt aus. Die angezeigten Ergebnisse werden nun gemeinsam besprochen und analysiert. Im Anschluss daran können die analysierten Klassenergebnisse mit denen der französischen Jugendlichen verglichen werden.

Möchte man die Analyse von Diagrammen vertieft üben, bietet sich dies in 3 Schritten an *(Erkennen / Verstehen / Deuten).* Im ersten Schritt (*Erkennen*) wird die Umfrage kurz beschrieben (Name der Umfrage, Anzahl der Teilnehmer, Art der Umfrage). Im zweiten Schritt *(Verstehen)* beschreiben die SuS die prägnantesten Ergebnisse der Umfrage (höchste und niedrigste Werte). Zuletzt *(Deuten)* ziehen die SuS mögliche Schlüsse aus ihren Ergebnissen (z.B. nur 50% der Klasse kaufen lokale Produkte ein).

**Zeitlicher Aufwand:** 90 Minuten

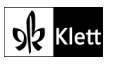

# <span id="page-10-0"></span>**4 Survivre un an sans rien acheter de neuf 1** SB 57

**Rubrik:** Ökologischer Fußabdruck

**MKR NRW:** 1.2 Digitale Werkzeuge, 2.1 Informationsrecherche, 2.3 Informationsbewertung

**KMK:** 5.2. Werkzeuge bedarfsgerecht einsetzen

**Lernziel:** Berechnen des eigenen ökologischen Fußabdrucks und kritische Auseinandersetzung mit dem Ergebnis

### **Tools / Anwendungen: CO2-Fußabdruck-Rechner des WWF Suisse**

### **Erweiterungsaufgabe:**

Auf der Homepage des WWF Suisse können die SuS ihren eigenen ökologischen Fußabdruck berechnen. Dazu beantworten sie einige Fragen und erhalten am Ende die Angabe, wie viel CO2 sie im Jahr verbrauchen. Die Beantwortung der Fragen dauert ca. 15 Minuten. Wichtig ist es hier, die Fragen entweder direkt im Plenum zu besprechen oder die SuS auf Hilfe in Form von digitalen Wörterbüchern (**Leo.org, PONS, Larousse**) zu verweisen. Zudem sollte die Lehrkraft darauf hinweisen, dass viele Fragen nur nach bestem Wissen und Gewissen beantwortet werden können (z.B. wie im Haushalt geheizt wird, …), da die SuS vieles wohl nur ansatzweise wissen werden.

Am Ende ist eine kritische Beurteilung des Ergebnisses erforderlich, da trotz der zahlreichen unterschiedlichen Fragen kein vollständiges Gesamtbild entstehen kann. Der Vergleich mit den Mitschülern / Mitschülerinnen kann das eigene Bewusstsein für ein umweltbewussteres Verhalten fördern. Eine Abschlussdiskussion, wie sich die SuS das eigene Konsumverhalten im Erwachsenenalter vorstellen, kann hier ebenfalls gewinnbringend sein.

Die Webseite ist einfach über eine Suchmaschine zu erreichen, indem dort die Schlagwörter *"*WWF Suisse"*, "*calculateur d'empreinte écologique*"* eingegeben werden.

**Tipp:** Als *E-xtra* stellt Klett einen 360°-Rundgang mit verschiedenen Fragen zum Thema Alltag und Umwelt zur Verfügung, der sich inhaltlich an dieser Stelle anbietet. Er ist mit Klick auf das Interaktive Zusatzmaterial auf der entsprechenden Schulbuchseite im DUA / ebook erreichbar.

**Zeitlicher Aufwand:** 45 Minuten

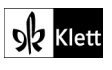

### <span id="page-11-0"></span>**4 Survivre un an sans rien acheter de neuf** SB 57

**Rubrik:** Vorlesefunktion eines KI-Tools

#### **MKR NRW:** 1.2 Digitale Werkzeuge

**KMK:** 5.2. Werkzeuge bedarfsgerecht einsetzen, 6.1. Medien analysieren und bewerten

**Lernziel:** Schulung der Aussprache und des flüssigen Lesens

#### **Tools / Anwendungen: Sprachmemo (IOS), Diktiergerät, Dolby On, ChatGPT, SchulKI**

#### **Erweiterungsaufgabe:**

Der Text eignet sich wegen seiner Dialogform gut für ein intensives Üben der Aussprache der SuS. Zunächst kopieren die SuS den Text (am besten aus dem ebook) in ein KI-gestütztes Tool (z.B. **ChatGPT, SchulKI**) und lassen ihn von diesem abspielen. So prägen sie sich – evtl. auch durch wiederholtes Abspielen – die Aussprache ein. Bei der Verwendung von KI-gestützter Software ist es wichtig, dass die Lehrkraft die SuS im Vorfeld auf mögliche Fehlerquellen hinweist. So könnte hier beispielsweise die Intonation unpassend sein, oder auch das Textgenre oder die Sprache von der KI nicht erkannt werden.

Zum Einprägen der korrekten Aussprache einzelner Wörter bieten sich außerdem die Nutzung von Online-Wörterbücher an (z.B. **Pons** oder **Google Übersetzer)**, in denen die Aussprache einzelner Wörter gezielt angehört werden kann.

Nachdem sich die SuS mit Hilfe der angebotenen Hilfsmittel die korrekte Aussprache der einzelnen Wörter / des zu lesenden Textes eingeprägt haben, lesen sie diesen laut vor und speichern ihr Ergebnis mithilfe einer **Sprachmemo**, des **Diktiergeräts** oder **Dolby On**.

In einem abschließenden Plenumsgespräch bietet es sich an, über die verschiedenen verwendeten Programme zu sprechen und diese in Bezug auf ihre Funktion / die erzielten Ergebnisse zu vergleichen.

**Tipp:** Diese Aufgabe eignet sich als Vorbereitung auf eine Leistungsmessung in Form einer Lesenote. Die Lehrkraft sollte die SuS darauf hinweisen, dass die Aussprache durch KI-gestützte Tools nicht immer authentisch ist. Daher sollten immer mehrere Quelle verwendet werden.

**Zeitlicher Aufwand:** 60 Minuten

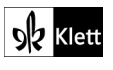

# <span id="page-12-0"></span>**5 Des cafés ou tout réparer 4** SB 59

**Rubrik:** Schreibwettbewerb

### **MKR NRW:** 1.2 Digitale Werkzeuge

**KMK:** 5.2. Werkzeuge bedarfsgerecht einsetzen

**Lernziel:** Nutzung eines digitalen Schreibtools und Bewerten des so entstandenen Artikels

### **Tools / Anwendungen: EtherPad, Padlet, Zoompad**

### **Durchführungsoption**

Die Aufgabe im Schulbuch kann als Wettbewerb gestaltet und mit Hilfe eines digitalen Schreibtools (**EtherPad, Padlet, Zoompad**) umgesetzt werden. Die SuS schreiben ihre Artikel jeweils in Gruppen. Die erstellten Schreibprodukte werden am Ende geteilt und anhand vorher festgelegter Kriterien bewertet. Der beste Artikel wird für die im Schulbuch angesprochene Schülerzeitung ausgewählt.

**Methodisches Vorgehen**: Die SuS werden in Gruppen aufgeteilt, in denen jeweils ein gemeinsamer Artikel erstellt werden soll. Dafür müssen im Vorfeld die Form eines Zeitungsartikels (Spalten, Überschriften) und sprachliche Kriterien (entsprechendes Vokabular, keine umgangssprachlichen Formulierungen, etc.) besprochen werden. Am Ende findet ein gemeinsames Feedback auf der Grundlage der Kriterien statt. Zum Abschluss kann darüber abgestimmt werden, welcher Artikel für die Schülerzeitung aus der vorliegenden Aufgabe verwendet werden sollte.

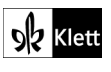

# <span id="page-13-0"></span>**6 Ces jeunes qui ont changé de régime alimentaire** SB 59

**Rubrik:** Videopost

**MKR NRW:** 1.2 Digitale Werkzeuge, 4.1 Medienproduktion und Präsentation

**KMK:** 2.5. An der Gesellschaft aktiv teilhaben, 4.3. Gesundheit schützen, 5.2. Werkzeuge bedarfsgerecht einsetzen

**Lernziel:** Aufzeichnen eines Videos zum Thema Essverhalten und kritische Reflexion der Influencerszene

### **Tools / Anwendungen: iMovie, Capcut**

### **Erweiterungsaufgabe:**

Viele bekannte Influencer(innen) posten Rezepte oder Ernährungstipps auf Instagram, TikTok oder anderen Kanälen. Mit dieser Aufgabe können die SuS in die Rolle solcher Influencer schlüpfen!

Die SuS gestalten ein Video mit einem Bericht über ihre eigene Ernährung, mit Ernährungstipps oder mit Lieblingsrezepten. Das Video sollte nicht länger als 3 Minuten sein.

Am Ende dieser Aufgabe sollte eine kritische Betrachtung der (Fitness-)influencer(innen) stattfinden, z.B. anhand deren Quellen, der Produktplatzierungen in den Videos oder des zugrunde liegenden Männer- und Frauenbildes.

**Methodisches Vorgehen:** Die SuS werden in Kleingruppen eingeteilt. Jede Gruppe schreibt ein Skript für ihr Video. Im Anschluss drehen und schneiden die SuS ihr Video mit dem Smartphone.

Um die Sprachproduktion der SuS zu unterstützen, kann es hilfreich sein, sich im Vorfeld ein Video von französischen Influencer(innen) / Youtuber(innen) (z.B. Tiboinshape, Jujufitcats, Sissymua, Fitbyclem …) anzuschauen und gemeinsam Formulierungen und Vokabeln herauszuarbeiten, die im Folgenden für die eigenen Videos verwendet werden können. Zudem kann als Vorentlastung eine gemeinsame Vokalbel-Mindmap zum Thema "Essen" erstellt werden.

**Zeitlicher Aufwand:** 90 Minuten

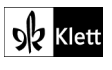

### <span id="page-14-0"></span>**8 La menace 1** SB 63

### **Rubrik:** Online-Wörterbuch

**MKR NRW:** 1.2 Digitale Werkzeuge

**KMK:** 5.2 Werkzeuge bedarfsgerecht einsetzen

**Lernziel:** Einsatz und Vergleich von Online-Wörterbüchern

#### **Tools / Anwendungen: Leo.org, PONS, Larousse, synonymes.com**

#### **Durchführungsoption**

Die SuS verwenden für die Aufgabe eines der vorgeschlagenen digitalen Wörterbücher. Dabei sollen sie darauf achten, welches Wörterbuch ihnen bei der jeweiligen Aufgabenstellung am besten hilft, ein Synonym zu finden. So werden bei **Leo** und **PONS** nur die Übersetzungen angezeigt, bei **Larousse** gibt es eine detailreiche Erklärung. Auf der Webseite **[https://www.synonymes.com](https://www.synonymes.com/)** kann man ein Wort eingeben und erhält Synonyme, die nach Wortgruppen aufgeteilt sind. In diesem Zusammenhang kann das Ausprobieren verschiedener Online-Wörterbücher die SuS dazu motivieren, diese auch für zukünftige Wortschatzrecherche zu nutzen.

#### **Zeitlicher Aufwand:** 15 Minuten

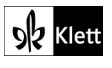

### <span id="page-15-0"></span>**Zoom sur la grammaire** SB 67–68

### **Rubrik:** Online-Lernquiz

**MKR NRW:** 1.2 Digitale Werkzeuge

**KMK:** 5.2 Werkzeuge bedarfsgerecht einsetzen

**Lernziel:** Auseinandersetzung mit den Grammatikthemen in zusätzlichen digitalen Aufgabenformaten

#### **Tools / Anwendungen: Learningapps**

#### **Erweiterungsaufgabe:**

Die Lehrkraft erstellt oder sucht Aufgaben auf **Learningapps** zu den Grammatikthemen (*le pronom démonstratif, le gérondif, le participe présent*). Auf der Website **Learningapps** kann man verschiedene Formate erstellen, z.B. ein Kreuzworträtsel oder ein Quiz wie "Wer wird Millionär?", ein "Puzzle" oder ein "Pferderennen". Die zusätzlichen Aufgaben können entweder über QR-Codes während der Stunde zur Verfügung gestellt (bspw. für die schnellen SuS) oder im Anschluss als Hausaufgabe aufgegeben werden.

### **Zeitlicher Aufwand:** 20 Minuten

**Tipp:** Erstellt man als Lehrkraft ein eigenes Konto, kann man selbst gestaltete Aufgaben speichern. Die Anmeldung ist kostenlos. Übungen, die sich bereits auf der Webseite befinden, können auch ohne Konto für die SuS bereitgestellt werden.

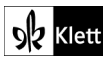

# <span id="page-16-0"></span>**Tâche finale – Une journée d'action en ligne 2/3** SB 69

**Rubrik:** Comic / Plakat

### **MKR NRW:** 1.2 Digitale Werkzeuge

**KMK:** 5.2 Werkzeuge bedarfsgerecht einsetzen

**Lernziel:** Digitales Gestalten eines Comics / Plakats

### **Tools / Anwendungen: Comic Life, Canva**

### **Durchführungsoption**

Für Aufgabe 2 eignen sich die Apps **Canva** oder **Comic Life.** Die Apps setzen den SuS kreativ keine Grenzen, sie können Farbgestaltung, Figuren, Icons, Text … auswählen.

Die SuS können auch Aufgabe 3 mithilfe von **Canva** oder **Comic Life** umsetzen. Mit **Comic Life** kann zusätzlich zunächst ein Skript verfasst werden, sodass die folgende Umsetzung in eine BD erleichtert wird. Am Ende ist es möglich, alle Comics / Poster in einer Datei zusammenzufassen, sodass ein Gesamtprodukt entsteht, das an die SuS verschickt werden kann.

**Zeitlicher Aufwand:** 90+ Minuten

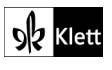